Dear MIG MIS Users,

Kindly note that the default browser for MIG MIS system is Internet Explorer. Using IE ensures that the system will operate as it is meant to be.

Microsoft Edge is a new browser that comes with Windows 10 and some users are using it to access the MIG MIS system. Yes it works, but unlike IE the system was not built for MS Edge browser thus MIG MIS will not function as it is meant to.

It is important for users to use IE instead of Microsoft Edge the two logos are pictured below:

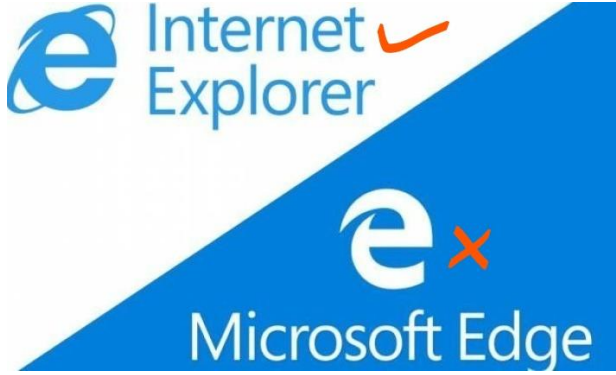

Searching for Internet Explorer on your PC:

1. Click on Search panel next to the White Windows Logo on the bottom left of your screen:

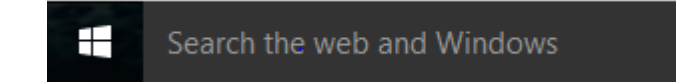

2. Type Internet Explorer on the search panel

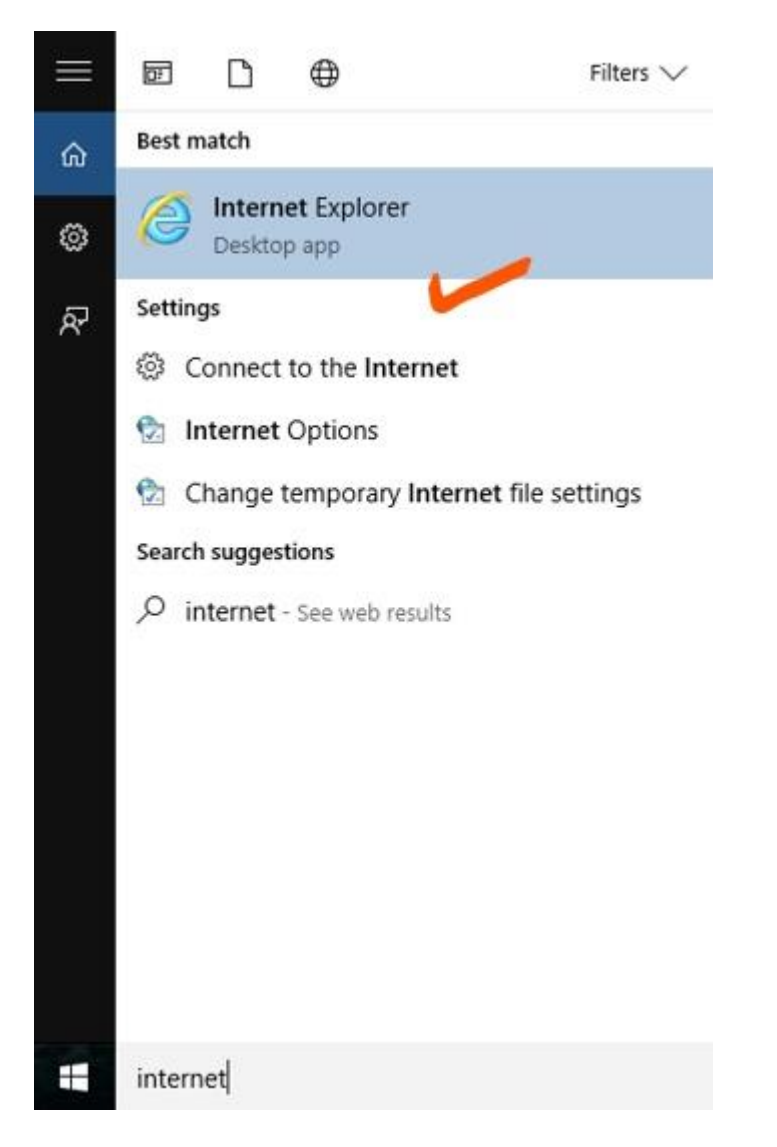

3. Right click and select "Pin to Taskbar" for easy access

4. Open the IE app and click on **Tools** (Top Menu Bar)- From the drop down menu **Select Compatibility View Settings**

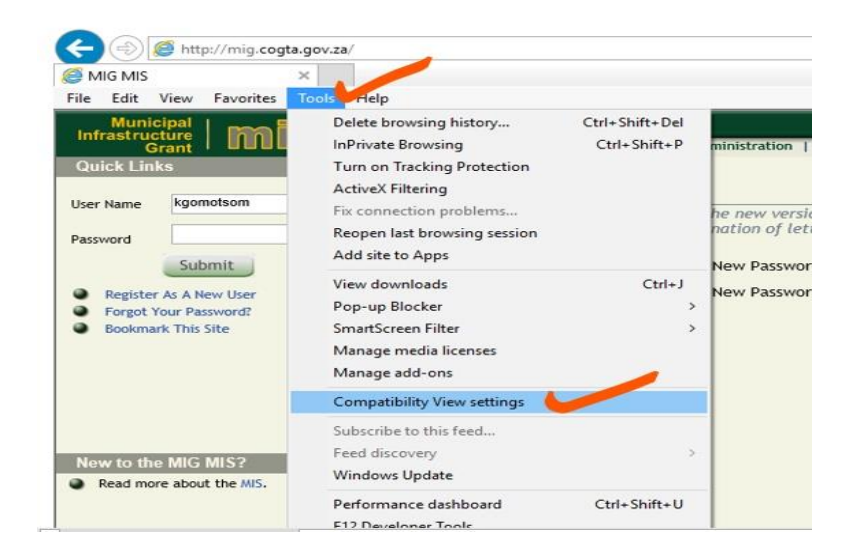

5. Ensure that "**cogta.gov.za**" is added in the big box, by clicking "Add"

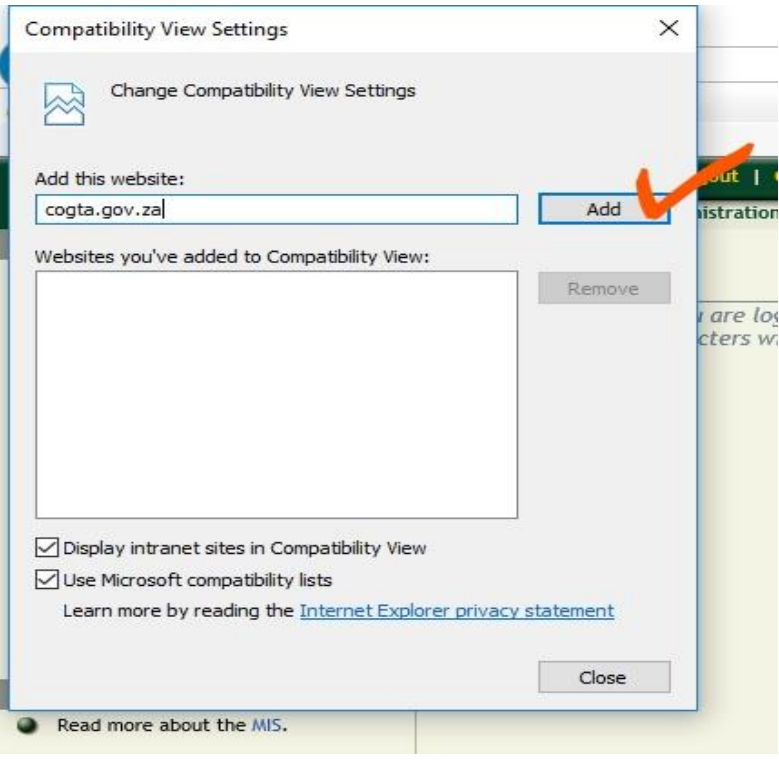